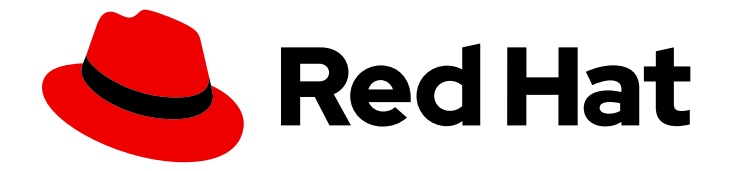

# Red Hat build of Apache Camel 4.4

# Tooling Guide for Red Hat Build of Apache Camel

Tooling Guide provided by Red Hat

Last Updated: 2024-06-15

# Red Hat build of Apache Camel 4.4 Tooling Guide for Red Hat Build of Apache Camel

Tooling Guide provided by Red Hat

# Legal Notice

Copyright © 2024 Red Hat, Inc.

The text of and illustrations in this document are licensed by Red Hat under a Creative Commons Attribution–Share Alike 3.0 Unported license ("CC-BY-SA"). An explanation of CC-BY-SA is available at

http://creativecommons.org/licenses/by-sa/3.0/

. In accordance with CC-BY-SA, if you distribute this document or an adaptation of it, you must provide the URL for the original version.

Red Hat, as the licensor of this document, waives the right to enforce, and agrees not to assert, Section 4d of CC-BY-SA to the fullest extent permitted by applicable law.

Red Hat, Red Hat Enterprise Linux, the Shadowman logo, the Red Hat logo, JBoss, OpenShift, Fedora, the Infinity logo, and RHCE are trademarks of Red Hat, Inc., registered in the United States and other countries.

Linux ® is the registered trademark of Linus Torvalds in the United States and other countries.

Java ® is a registered trademark of Oracle and/or its affiliates.

XFS ® is a trademark of Silicon Graphics International Corp. or its subsidiaries in the United States and/or other countries.

MySQL<sup>®</sup> is a registered trademark of MySQL AB in the United States, the European Union and other countries.

Node.js ® is an official trademark of Joyent. Red Hat is not formally related to or endorsed by the official Joyent Node.js open source or commercial project.

The OpenStack ® Word Mark and OpenStack logo are either registered trademarks/service marks or trademarks/service marks of the OpenStack Foundation, in the United States and other countries and are used with the OpenStack Foundation's permission. We are not affiliated with, endorsed or sponsored by the OpenStack Foundation, or the OpenStack community.

All other trademarks are the property of their respective owners.

# Abstract

Tooling Guide This guide introduces tooling extensions that are used for Red Hat build for Apache Camel.

# Table of Contents

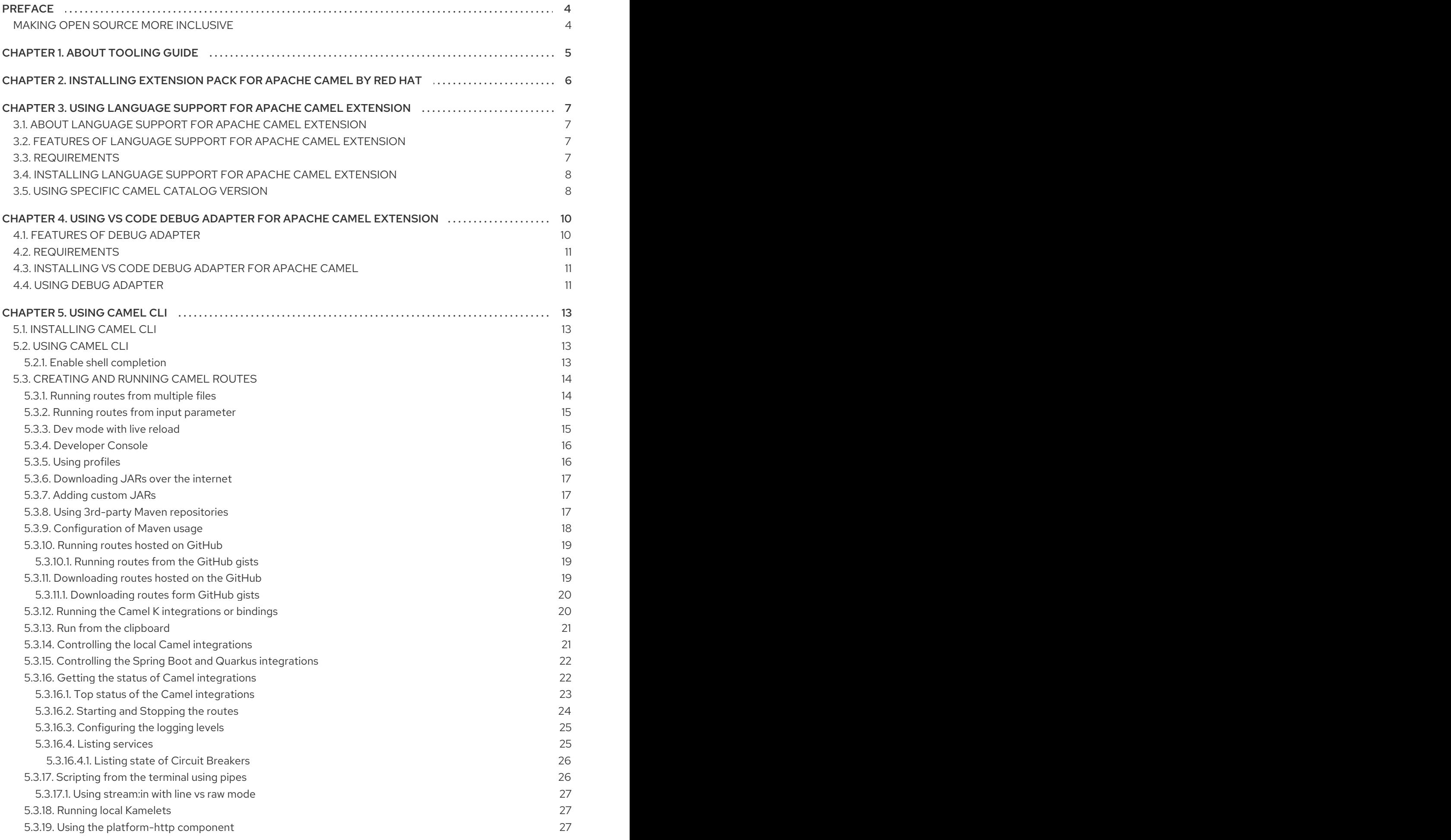

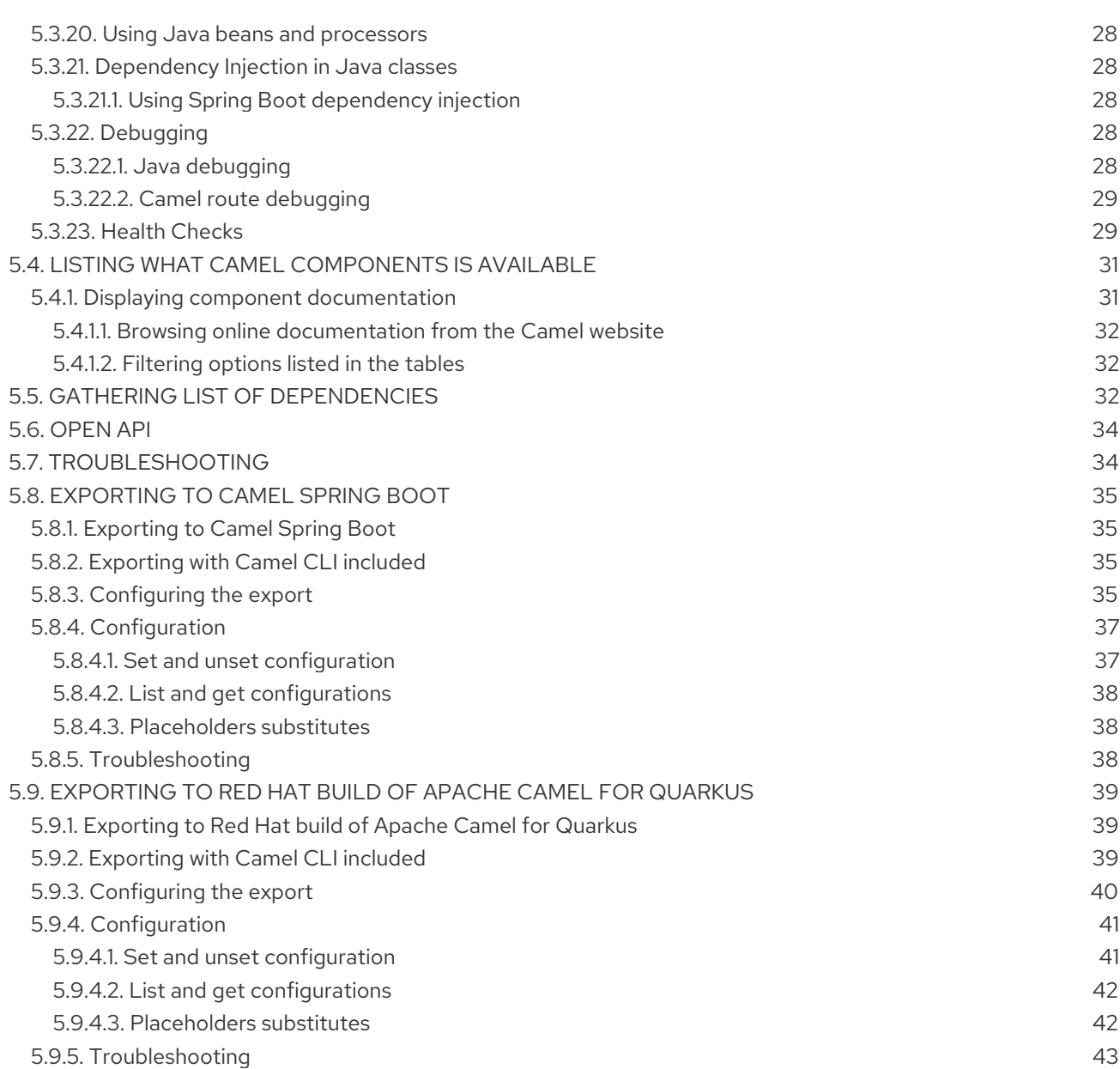

# PREFACE

# <span id="page-7-1"></span><span id="page-7-0"></span>MAKING OPEN SOURCE MORE INCLUSIVE

Red Hat is committed to replacing problematic language in our code, documentation, and web properties. We are beginning with these four terms: master, slave, blacklist, and whitelist. Because of the enormity of this endeavor, these changes will be implemented gradually over several upcoming releases. For more details, see our CTO Chris Wright's [message](https://www.redhat.com/en/blog/making-open-source-more-inclusive-eradicating-problematic-language) .

# CHAPTER 1. ABOUT TOOLING GUIDE

<span id="page-8-0"></span>This guide introduces VS Code extensions for Red Hat build of Apache Camel and how to install and use Camel CLI.

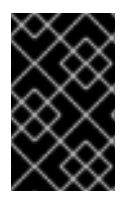

## IMPORTANT

The VS Code extensions for Apache Camel are listed as development support. For more information about scope of development support, see [Development](https://access.redhat.com/articles/7043889) Support Scope of Coverage for Red Hat Build of Apache Camel.

#### VS Code extensions for Red Hat build of Apache Camel.

Following VS Code extensions are explained in this guide.

- Language Support for Apache Camel The Language Support for Apache Camel extension adds the language support for Apache Camel for Java, Yaml, or XML DSL code.
- Debug Adapter for Apache Camel The Debug Adapter for Apache Camel adds Camel Debugger power by attaching to a running Camel route written in Java, Yaml, or XML DSL.

#### Camel CLI

This is a JBang based Camel application that you can use for running your Camel routes.

# <span id="page-9-0"></span>CHAPTER 2. INSTALLING EXTENSION PACK FOR APACHE CAMEL BY RED HAT

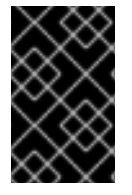

### IMPORTANT

The VS Code extensions for Apache Camel are listed as development support. For more information about scope of development support, see [Development](https://access.redhat.com/articles/7043889) Support Scope of Coverage for Red Hat Build of Apache Camel.

This section explains how to install Extension Pack for Apache Camel by Red Hat.

#### Procedure

- 1. Open the VS Code editor.
- 2. In the VS Code editor, select View > Extensions.
- 3. In the search bar, type Camel. Select the Extension Pack for Apache Camel by Red Hatoption from the search results and then click Install.

This installs the extension pack which includes extensions for Apache Camel in the VS Code editor.

# <span id="page-10-0"></span>CHAPTER 3. USING LANGUAGE SUPPORT FOR APACHE CAMEL EXTENSION

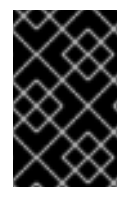

# IMPORTANT

The VS Code extensions for Apache Camel are listed as development support. For more information about scope of development support, see [Development](https://access.redhat.com/articles/7043889) Support Scope of Coverage for Red Hat Build of Apache Camel.

The Visual Studio Code language support extension adds the language support for Apache Camel for XML DSL and Java DSL code.

# <span id="page-10-1"></span>3.1. ABOUT LANGUAGE SUPPORT FOR APACHE CAMEL EXTENSION

This extension provides completion, validation and documentation features for Apache Camel URI elements directly in your Visual Studio Code editor. It works as a client using the Microsoft Language Server Protocol which communicates with Camel Language Server to provide all functionalities.

# <span id="page-10-2"></span>3.2. FEATURES OF LANGUAGE SUPPORT FOR APACHE CAMEL EXTENSION

The important features of the language support extension are listed below:

- Language service support for Apache Camel URIs.
- Quick reference documentation when you hover the cursor over a Camel component.
- Diagnostics for Camel URIs.
- Navigation for Java and XML langauges.
- Creating a Camel Route specified with Yaml DSL using Camel CLI.
- Create a Camel Quarkus project
- Create a Camel on SpringBoot project
- Specific Camel Catalog Version
- Specific Runtime provider for the Camel Catalog

# <span id="page-10-3"></span>3.3. REQUIREMENTS

Following points must be considered when using the Apache Camel Language Server:

- Java 17 is currently required to launch the Apache Camel Language Server. The **java.home** VS Code option is used to use a different version of JDK than the default one installed on the machine.
- For some features, JBang must be available on a system command line.
- For an XML DSL files:
- Use an **.xml** file extension.
- Specify the Camel namespace, for reference, see <http://camel.apache.org/schema/blueprint> or [http://camel.apache.org/schema/spring.](http://camel.apache.org/schema/spring)
- For a Java DSL files:
	- Use a **.java** file extension.
	- Specify the Camel package(usually from an imported package), for example, **import org.apache.camel.builder.RouteBuilder**.
	- To reference the Camel component, use from or to and a string without a space. The string cannot be a variable. For example, **from("timer:timerName")** works, but **from( "timer:timerName")** and **from(aVariable)** do not work.

# <span id="page-11-0"></span>3.4. INSTALLING LANGUAGE SUPPORT FOR APACHE CAMEL EXTENSION

You can download the Language support for Apache Camel extension from the VS Code Extension Marketplace and the Open VSX Registry. You can also install the Language Support for Apache Camel extension directly in the Microsoft VS Code.

#### Procedure

- 1. Open the VS Code editor.
- 2. In the VS Code editor, select View > Extensions.
- 3. In the search bar, type Camel. Select the Language Support for Apache Cameloption from the search results and then click Install.

This installs the language support extension in your editor.

# <span id="page-11-1"></span>3.5. USING SPECIFIC CAMEL CATALOG VERSION

You can use the specific Camel catalog version. Click File > Preferences > Settings > Apache Camel Tooling > Camel catalog version. For Red Hat productized version that contains redhat in its version identifier, the Maven Red Hat repository is automatically added.

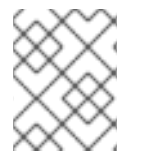

#### **NOTE**

For the first time a version is used, it takes several seconds/minutes to have it available depending on the time to download the dependencies in the background.

#### Limitations

- The Kamelet catalog used is community supported version only. For the list of supported Kamelets, see link: [Supported](https://access.redhat.com/documentation/en-us/red_hat_build_of_apache_camel_k/1.10.1/html-single/release_notes_for_red_hat_build_of_apache_camel_k_1.10.1/index#supported_kamelets) Kamelets
- Modeline configuration is based on community only. Not all traits and modeline parameters are supported.

#### Additional resources

[Language](https://camel-tooling.github.io/camel-lsp-client-vscode/) Support for Apache Camel by Red Hat

# <span id="page-13-0"></span>CHAPTER 4. USING VS CODE DEBUG ADAPTER FOR APACHE CAMEL EXTENSION

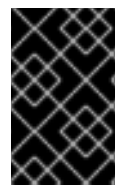

### IMPORTANT

The VS Code extensions for Apache Camel are listed as development support. For more information about scope of development support, see [Development](https://access.redhat.com/articles/7043889) Support Scope of Coverage for Red Hat Build of Apache Camel.

This is the Visual Studio Code extension that adds Camel Debugger power by attaching to a running Camel route written in Java, Yaml or XML DSL.

# <span id="page-13-1"></span>4.1. FEATURES OF DEBUG ADAPTER

The VS Code Debug Adapter for Apache Camel extension supports the following features:

- Camel Main mode for XML only.
- The use of Camel debugger by attaching it to a running Camel route written in Java, Yaml or XML using the JMX url.
- The local use of Camel debugger by attaching it to a running Camel route written in Java, Yaml or XML using the PID.
- You can use it for a single Camel context.
- Add or remove the breakpoints.
- The conditional breakpoints with simple language.
- Inspecting the variable values on suspended breakpoints.
- Resume a single route instance and resume all route instances.
- Stepping when the route definition is in the same file.
- Allow to update variables in scope Debugger, in the message body, in a message header of type String, and an exchange property of type String
- Supports the command **Run Camel Application with JBang and Debug**.
	- This command allows a one-click start and Camel debug in simple cases. This command is available through:
		- Command Palette. It requires a valid Camel file opened in the current editor.
		- Contextual menu in File explorer. It is visible to all **\*.xml**, **\*.java**, **\*.yaml** and **\*.yml**.
		- Codelens at the top of a Camel file (the heuristic for the codelens is checking that there is a from and a to or a log on **java**, **xml**, and **yaml** files).
- Supports the command **Run Camel application with JBang**.
	- **It requires a valid Camel file defined in Yaml DSL (.yaml|.yml) opened in editor.**
- Configuration snippets for Camel debugger launch configuration
- Configuration snippets to launch a Camel application ready to accept a Camel debugger connection using JBang, or Maven with Camel maven plugin

# <span id="page-14-0"></span>4.2. REQUIREMENTS

Following points must be considered when using the VS Code Debug Adapter for Apache Camel extension:

- Java Runtime Environment 17 or later with **com.sun.tools.attach.VirtualMachine** (available in most JVMs such as Hotspot and OpenJDK) must be installed.
- The Camel instance to debug must follow these requirements:
	- Camel 3.16 or later
	- Have camel-debug on the classpath.
	- Have JMX enabled.

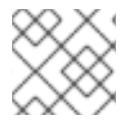

#### **NOTE**

For some features, The JBang must be available on a system commandline.

# <span id="page-14-1"></span>4.3. INSTALLING VS CODE DEBUG ADAPTER FOR APACHE CAMEL

You can download the VS Code Debug Adapter for Apache Camel extension from the VS Code Extension Marketplace and the Open VSX Registry. You can also install the Debug Adapter for Apache Camel extension directly in the Microsoft VS Code.

#### Procedure

- 1. Open the VS Code editor.
- 2. In the VS Code editor, select View > Extensions.
- 3. In the search bar, type Camel Debug. Select the Debug Adapter for Apache Cameloption from the search results and then click Install.

This installs the Debug Adapter for Apache Camel in the VS Code editor.

# <span id="page-14-2"></span>4.4. USING DEBUG ADAPTER

Following procedure explains how to debug a camel application using the debug adapter.

#### Procedure

- 1. Ensure that the **jbang** binary is available on the system commandline.
- 2. Open a Camel route which can be started with Camel CLI.
- 3. Call the command Palette using the keys **Ctrl + Shift + P**, and select the Run Camel Application with JBang and Debug command or click on the codelens Camel Debug with JBang that appears on top of the file.
- 4. Wait until the route is started and debugger is connected.
- 5. Put a breakpoint on the Camel route.
- 6. Debug.

#### Additional resources

Debug [Adapter](https://camel-tooling.github.io/camel-dap-client-vscode/) for Apache Camel by Red Hat

# CHAPTER 5. USING CAMEL CLI

# <span id="page-16-1"></span><span id="page-16-0"></span>5.1. INSTALLING CAMEL CLI

#### Prerequisites

1. JBang must be installed on your machine. See [instructions](https://www.jbang.dev/download/) on how to download and install the JBang.

After the JBang is installed, you can verify JBang is working by executing the following command from a command shell:

jbang version

This outputs the version of installed JBang.

#### Procedure

1. Run the following command to install the Camel CLI application:

jbang app install -Dcamel.jbang.version=4.4.0 camel@apache/camel

Use a **camel.jbang.version** that matches the product camel version

This installs the Apache Camel as the **camel** command within JBang. This means that you can run Camel from the command line by just executing **camel** command.

# <span id="page-16-2"></span>5.2. USING CAMEL CLI

The Camel CLI supports multiple commands. The **camel help** command can display all the available commands.

camel --help

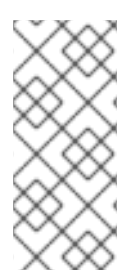

#### **NOTE**

The first time you run this command, it may cause dependencies to be cached, therefore taking a few extra seconds to run. If you are already using JBang and you get errors such as **Exception in thread "main" java.lang.NoClassDefFoundError: "org/apache/camel/dsl/jbang/core/commands/CamelJBangMain"**, try clearing the JBang cache and re-install again.

All the commands support the **--help** and will display the appropriate help if that flag is provided.

### <span id="page-16-3"></span>5.2.1. Enable shell completion

Camel CLI provides shell completion for bash and zsh out of the box. To enable shell completion for Camel CLI, run:

source <(camel completion)

To make it permanent, run:

echo 'source <(camel completion)' >> ~/.bashrc

# <span id="page-17-0"></span>5.3. CREATING AND RUNNING CAMEL ROUTES

You can create a new basic routes with the **init** command. For example to create an XML route, run the following command:

camel init cheese.xml

This creates the file **cheese.xml** (in the current directory) with a sample route.

To run the file, run:

camel run cheese.xml

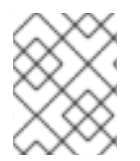

#### **NOTE**

You can create and run any of the supported [DSLs](https://camel.apache.org/manual/dsl.html) in Camel such as YAML, XML, Java, Groovy.

To create a new **.java** route, run:

camel init foo.java

When you use the init command, Camel by default creates the file in the current directory. However, you can use the **--directory** option to create the file in the specified directory. For example to create in a folder named **foobar**, run:

camel init foo.java --directory=foobar

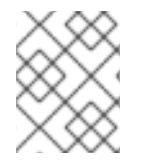

#### **NOTE**

When you use the **--directory** option, Camel automatically cleans this directory if already exists.

### <span id="page-17-1"></span>5.3.1. Running routes from multiple files

You can run routes from more than one file, for example to run two YAML files:

camel run one.yaml two.yaml

You can run routes from two different files such as yaml and Java:

camel run one.yaml hello.java

You can use wildcards (i.e. **\***) to match multiple files, such as running all the yaml files:

camel run \*.yaml

You can run all files starting with foo\*:

camel run foo\*

To run all the files in the directory, use:

camel run \*

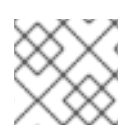

# **NOTE**

The **run** goal can also detect files that are **properties**, such as **application.properties**.

# <span id="page-18-0"></span>5.3.2. Running routes from input parameter

For very small Java routes, it is possible to provide the route as CLI argument, as shown below:

camel run --code='from("kamelet:beer-source").to("log:beer")'

This is very limited as the CLI argument is a bit cumbersome to use than files. When you run the routes from input parameter, remember that:

- Only Java DSL code is supported.
- Code is wrapped in single quote, so you can use double quote in Java DSL.
- Code is limited to what literal values possible to provide from the terminal and JBang.
- All route(s) must be defined in a single **--code** parameter.

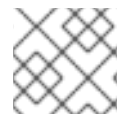

# **NOTE**

Using **--code** is only usable for very quick and small prototypes.

# <span id="page-18-1"></span>5.3.3. Dev mode with live reload

You can enable the dev mode that comes with live reload of the route(s) when the source file is updated (saved), using the **--dev** options as shown:

camel run foo.yaml --dev

Then while the Camel integration is running, you can update the YAML route and update when saving. This option works for all DLS including **java**, for example:

camel run hello.java --dev

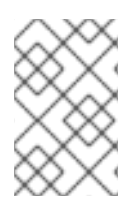

# **NOTE**

The live reload option is meant for development purposes only, and if you encounter problems with reloading such as JVM class loading issues, then you may need to restart the integration.

# <span id="page-19-0"></span>5.3.4. Developer Console

You can enable the developer console, which presents a variety of information to the developer. To enable the developer console, run:

camel run hello.java --console

The console is then accessible from a web browser at <http://localhost:8080/q/dev> (by default). The link is also displayed in the log when the Camel is starting up.

The console can give you insights into your running Camel integration, such as reporting the top routes that takes the longest time to process messages. You can then identify the slowest individual EIPs in these routes.

The developer console can also output the data in **JSON** format, that can be used by 3rd-party tooling to capture the information. For example, to output the top routes via curl, run:

curl -s -H "Accept: application/json" http://0.0.0.0:8080/q/dev/top/

If you have **jq** installed, that can format and output the JSON data in colour, run:

curl -s -H "Accept: application/json" http://0.0.0.0:8080/q/dev/top/ | jq

# <span id="page-19-1"></span>5.3.5. Using profiles

A **profile** in Camel CLI is a name (id) that refers to the configuration that is loaded automatically with Camel CLI. The default profile is named as the **application** which is a (smart default) to let Camel CLI automatic load **application.properties** (if present). This means that you can create profiles that match to a specific properties file with the same name.

For example, running with a profile named **local** means that Camel CLI will load **local.properties** instead of **application.properties**. To use a profile, specify the command line option **--profile** as shown:

camel run hello.java --profile=local

You can only specify one profile name at a time, for example, **--profile=local,two** is not valid.

In the **properties** files you can configure all the configurations from [Camel](https://camel.apache.org/components/4.4.0/others/main.html) Main. To turn off and enable log masking run the following command:

camel.main.streamCaching=false camel.main.logMask=true

You can also configure Camel components such as **camel-kafka** to declare the URL to the brokers:

camel.component.kafka.brokers=broker1:9092,broker2:9092,broker3:9092

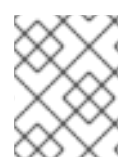

# **NOTE**

Keys starting with **camel.jbang** are reserved keys that are used by Camel CLI internally, and allow for pre-configuring arguments for Camel CLI commands.

# <span id="page-20-0"></span>5.3.6. Downloading JARs over the internet

By default, Camel CLI automatically resolves the dependencies needed to run Camel, this is done by JBang and Camel respectively. Camel itself detects at runtime if a component has a need for the JARs that are not currently available on the classpath, and can then automatically download the JARs.

Camel downloads these JARs in the following order:

- 1. from the local disk in **~/.m2/repository**
- 2. from the internet in Maven Central
- 3. from internet in the custom 3rd-party Maven repositories
- 4. from all the repositories found in active profiles of **~/.m2/settings.xml** or a settings file specified using **--maven-settings** option.

If you do not want the Camel CLI to download over the internet, you can turn this off with the **- download** option, as shown:

camel run foo.java --download=false

# <span id="page-20-1"></span>5.3.7. Adding custom JARs

Camel CLI automatically detects the dependencies for the Camel components, languages, and data formats from its own release. This means that it is not necessary to specify which JARs to use. However, if you need to add 3rd-party custom JARs then you can specify these with the **--deps** as CLI argument in Maven GAV syntax (**groupId:artifactId:version**), such as:

camel run foo.java --deps=com.foo:acme:1.0

To add a Camel dependency explicitly you can use a shorthand syntax (starting with `camel:` or `camel-`):

camel run foo.java --deps=camel-saxon

You can specify multiple dependencies separated by comma:

camel run foo.java --deps=camel-saxon,com.foo:acme:1.0

### <span id="page-20-2"></span>5.3.8. Using 3rd-party Maven repositories

Camel CLI downloads from the local repository first, and then from the online Maven Central repository. To download from the 3rd-party Maven repositories, you must specify this as CLI argument, or in the **application.properties** file.

camel run foo.java --repos=https://packages.atlassian.com/maven-external

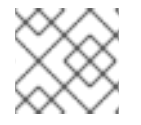

#### **NOTE**

You can specify multiple repositories separated by comma.

The configuration for the 3rd-party Maven repositories is configured in the **application.properties** file with the key **camel.jbang.repos** as shown:

camel.jbang.repos=https://packages.atlassian.com/maven-external

When you run Camel route, the **application.properties** is automatically loaded:

camel run foo.java

You can also explicitly specify the properties file to use:

camel run foo.java application.properties

Or you can specify this as a profile:

camel run foo.java --profile=application

Where the profile id is the name of the properties file.

#### <span id="page-21-0"></span>5.3.9. Configuration of Maven usage

By default, the existing **~/.m2/settings.xml** file is loaded, so it is possible to alter the behavior of the Maven resolution process. Maven settings file provides the information about the Maven mirrors, credential configuration (potentially encrypted) or active profiles and additional repositories.

Maven repositories can use authentication and the Maven-way to configure credentials is through **<server>** elements:

```
<server>
  <id>external-repository</id>
  <username>camel</username>
  <password>{SSVqy/PexxQHvubrWhdguYuG7HnTvHlaNr6g3dJn7nk=}</password>
</server>
```
While the password may be specified using plain text, we recommend you configure the maven master password first and then use it to configure repository password:

\$ mvn -emp Master password: camel {hqXUuec2RowH8dA8vdqkF6jn4NU9ybOsDjuTmWvYj4U=}

The above password must be added to **~/.m2/settings-security.xml** file as shown:

```
<settingsSecurity>
<master>{hqXUuec2RowH8dA8vdqkF6jn4NU9ybOsDjuTmWvYj4U=}</master>
</settingsSecurity>
```
Then you can configure a normal password:

```
$ mvn -ep
Password: camel
{SSVqy/PexxQHvubrWhdguYuG7HnTvHlaNr6g3dJn7nk=}
```
Then you can use this password in the **<server>/<password>** configuration.

By default, Maven reads the master password from **~/.m2/settings-security.xml** file, but you can override it. Location of the **settings.xml** file itself can be specified as shown:

camel run foo.java --maven-settings=/path/to/settings.xml --maven-settingssecurity=/path/to/settings-security.xml

If you want to run Camel application without assuming any location (even **~/.m2/settings.xml**), use this option:

camel run foo.java --maven-settings=false

#### <span id="page-22-0"></span>5.3.10. Running routes hosted on GitHub

You can run a route that is hosted on the GitHub using the Camels resource loader. For example, to run one of the Camel K examples, use:

camel run github:apache:camel-kamelets-examples:jbang/hello-java/Hey.java

You can also use the **https** URL for the GitHub. For example, you can browse the examples from a webbrowser and then copy the URL from the browser window and run the example with Camel CLI:

camel run https://github.com/apache/camel-kamelets-examples/tree/main/jbang/hello-java

You can also use wildcards (i.e. **\\***) to match multiple files, such as running all the groovy files:

camel run https://github.com/apache/camel-kamelets-examples/tree/main/jbang/languages/\*.groovy

Or you can run all files starting with rou\*:

camel run https://github.com/apache/camel-kamelets-examples/tree/main/jbang/languages/rou\*

#### <span id="page-22-1"></span>5.3.10.1. Running routes from the GitHub gists

Using the gists from the GitHub is a quick way to share the small Camel routes that you can easily run. For example to run a gist, use:

camel run https://gist.github.com/davsclaus/477ddff5cdeb1ae03619aa544ce47e92

A gist can contain one or more files, and Camel CLI will gather all relevant files, so a gist can contain multiple routes, properties files, and Java beans.

#### <span id="page-22-2"></span>5.3.11. Downloading routes hosted on the GitHub

You can use Camel CLI to download the existing examples from GitHub to local disk, which allows to modify the example and to run locally. For example, you can download the **dependency injection** example by running the following command:

camel init https://github.com/apache/camel-kamelets-examples/tree/main/jbang/dependency-injection

Then the files (not sub folders) are downloaded to the current directory. You can then run the example locally with:

camel run \*

You can also download to the files to a new folder using the **--directory** option, for example to download the files to a folder named **myproject**, run:

camel init https://github.com/apache/camel-kamelets-examples/tree/main/jbang/dependency-injection --directory=myproject

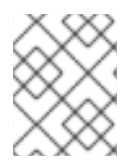

# **NOTE**

When using **--directory** option, Camel will automatically clean this directory if already exists.

You can run the example in dev mode, to hot-deploy on the source code changes.

camel run \* --dev

You can download a single file, for example, to download one of the Camel K examples, run:

camel init https://github.com/apache/camel-k-examples/blob/main/genericexamples/languages/simple.groovy

This is a groovy route, which you can run with (or use **\***):

camel run simple.groovy

### <span id="page-23-0"></span>5.3.11.1. Downloading routes form GitHub gists

You can download the files from the gists as shown:

camel init https://gist.github.com/davsclaus/477ddff5cdeb1ae03619aa544ce47e92

This downloads the files to local disk, which you can run afterwards:

camel run \*

You can download to a new folder using the **--directory** option, for example, to download to a folder named **foobar**, run:

camel init https://gist.github.com/davsclaus/477ddff5cdeb1ae03619aa544ce47e92 --directory=foobar

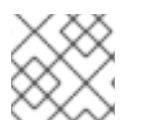

### **NOTE**

When using **--directory** option, Camel automatically cleans this directory if already exists.

### <span id="page-23-1"></span>5.3.12. Running the Camel K integrations or bindings

Camel supports running the Camel K integrations and binding files, that are in the CRD format (Kubernetes Custom Resource Definitions).For example, to run a kamelet binding file named **joke.yaml**:

*#!/usr/bin/env jbang camel@apache/camel run* apiVersion: camel.apache.org/v1alpha1 kind: KameletBinding metadata: name: joke spec: source: ref: kind: Kamelet apiVersion: camel.apache.org/v1 name: chuck-norris-source properties: period: 2000 sink: ref: kind: Kamelet apiVersion: camel.apache.org/v1 name: log-sink properties: show-headers: false

camel run joke.yaml

#### <span id="page-24-0"></span>5.3.13. Run from the clipboard

You can run the Camel routes directly from the OS clipboard. This allows to copy some code, and then quickly run the route.

camel run clipboard.<extension>

Where **<extension>** is the type of the content of the clipboard is, such as **java**, **xml**, or **yaml**.

For example, you can copy this to your clipboard and then run the route:

```
<route>
 <from uri="timer:foo"/>
 <log message="Hello World"/>
</route>
```
camel run clipboard.xml

#### <span id="page-24-1"></span>5.3.14. Controlling the local Camel integrations

To list the Camel integrations that are currently running, use the **ps** option:

```
camel ps
PID NAME READY STATUS AGE
61818 sample.camel.MyCamelApplica… 1/1 Running 26m38s
62506 test1 1/1 Running 4m34s
```
This lists the PID, the name and age of the integration.

You can use the **stop** command to stop any of these running Camel integrations. For example to stop the **test1**, run:

camel stop test1 Stopping running Camel integration (pid: 62506)

You can use the PID to stop the integration:

camel stop 62506 Stopping running Camel integration (pid: 62506)

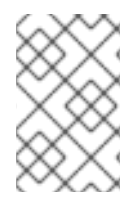

### **NOTE**

You do not have to type the full name, as the stop command will match the integrations that starts with the input, for example you can type **camel stop t** to stop all integrations starting with **t**.

To stop all integrations, use the **--all** option as follows:

camel stop --all Stopping running Camel integration (pid: 61818) Stopping running Camel integration (pid: 62506)

# <span id="page-25-0"></span>5.3.15. Controlling the Spring Boot and Quarkus integrations

The Camel CLI by default only controls the Camel integrations that are running using the CLI, for example, **camel run foo.java**.

For the CLI to be able to control and manage the Spring Boot or Quarkus applications, you need to add a dependency to these projects to integrate with the Camel CLI.

### Spring Boot

In the Spring Boot application, add the following dependency:

<dependency> <groupId>org.apache.camel.springboot</groupId> <artifactId>camel-cli-connector-starter</artifactId> </dependency>

#### **Quarkus**

In the Quarkus application, add the following dependency:

<dependency> <groupId>org.apache.camel.quarkus</groupId> <artifactId>camel-quarkus-cli-connector</artifactId> </dependency>

### <span id="page-25-1"></span>5.3.16. Getting the status of Camel integrations

The **get** command in the Camel CLI is used for getting the Camel specific status for one or all of the running Camel integrations. To display the status of the running Camel integrations, run:

camel get PID NAME CAMEL PLATFORM READY STATUS AGE TOTAL FAILED INFLIGHT SINCE-LAST 61818 MyCamel 4.4.0-SNAPSHOT Spring Boot v2.7.3 1/1 Running 28m34s 854 0 0 0s/0s/- 63051 test1 4.4.0-SNAPSHOT JBang 1/1 Running 18s 14 0 0 0s/0s/- 63068 mygroovy 4.4.0-SNAPSHOT JBang 1/1 Running 5s 2 0 0 0s/0s/-

The **camel get** command displays the default integrations, which is equivalent to typing the **camel get integrations** or the **camel get int** commands.

This displays the overall information for the every Camel integration, where you can see the total number of messages processed. The column **Since Last** shows how long time ago the last processed message for three stages (started/completed/failed).

The value of **0s/0s/-** means that the last started and completed message just happened (0 seconds ago), and that there has not been any failed message yet. In this example, **9s/9s/1h3m** means that last started and completed message is 9 seconds ago, and last failed is 1 hour and 3 minutes ago.

You can also see the status of every routes, from all the local Camel integrations with **camel get route**:

camel get route PID NAME ID FROM STATUS AGE TOTAL FAILED INFLIGHT MEAN MIN MAX SINCE-LAST 61818 MyCamel hello timer://hello?period=2000 Running 29m2s 870 0 0 0 0 14 0s/0s/- 63051 test1 java timer://java?period=1000 Running 46s 46 0 0 0 0 9 0s/0s/- 63068 mygroovy groovy timer://groovy?period=1000 Running 34s 34 0 0 0 0 5 0s/0s/-

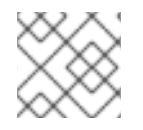

#### **NOTE**

Use **camel get --help** to display all the available commands.

#### <span id="page-26-0"></span>5.3.16.1. **Top** status of the Camel integrations

The **camel top** command is used for getting top utilization statistics (highest to lowest heap used memory) of the running Camel integrations.

camel top PID NAME JAVA CAMEL PLATFORM STATUS AGE HEAP NON-HEAP GC THREADS CLASSES 22104 chuck 11.0.13 4.4.0-SNAPSHOT JBang Running 2m10s 131/322/4294 MB 70/73 MB 17ms (6) 7/8 7456/7456 14242 MyCamel 11.0.13 4.4.0-SNAPSHOT Spring Boot v2.7.3 Running 33m40s 115/332/4294 MB 62/66 MB 37ms (6) 16/16 8428/8428 22116 bar 11.0.13 4.4.0-SNAPSHOT JBang Running 2m7s 33/268/4294 MB 54/58 MB 20ms (4) 7/8 6104/6104

The **HEAP** column shows the heap memory (used/committed/max) and the non-heap (used/committed). The **GC** column shows the garbage collection information (time and total runs). The **CLASSES** column shows the number of classes (loaded/total).

You can also see the top performing routes (highest to lowest mean processing time) of every routes, from all the local Camel integrations with **camel top route**:

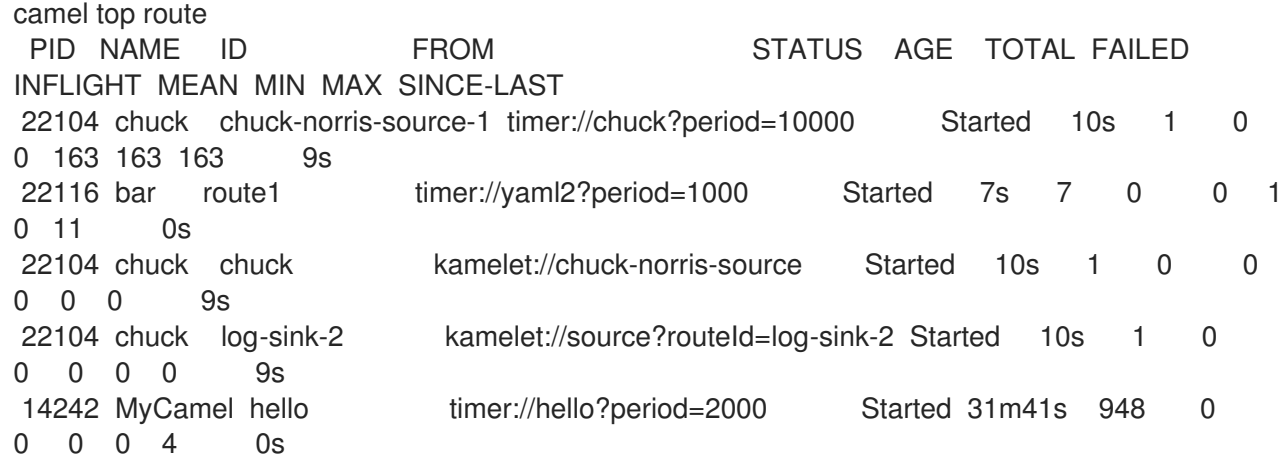

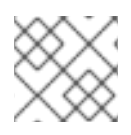

#### **NOTE**

Use **camel top --help** to display all the available commands.

#### <span id="page-27-0"></span>5.3.16.2. Starting and Stopping the routes

The **camel cmd** is used for executing the miscellaneous commands in the running Camel integrations, for example, the commands to start and stop the routes.

To stop all the routes in the **chuck** integration, run:

camel cmd stop-route chuck

The status will be then changed to **Stopped** for the **chuck** integration:

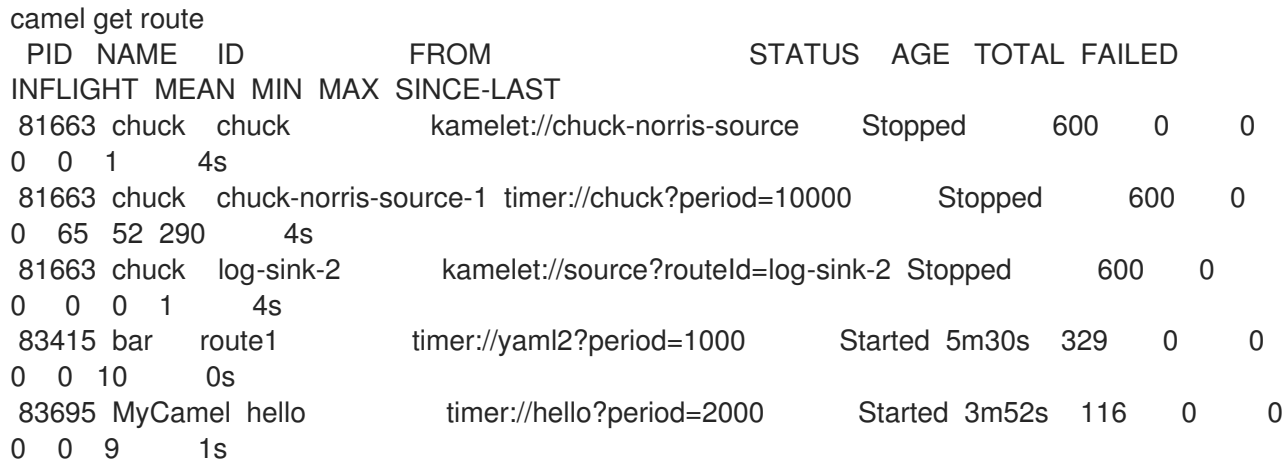

To start the route, run:

camel cmd start-route chuck

To stop **all** the routes in every the Camel integration, use the **--all** flag as follows:

camel cmd stop-route --all

To start **all** the routes, use:

camel cmd start-route --all

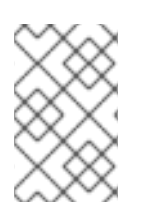

## **NOTE**

You can stop one or more route by their ids by separating them using comma, for example, **camel cmd start-route --id=route1,hello**. Use the **camel cmd start-route - help** command for more details.

### <span id="page-28-0"></span>5.3.16.3. Configuring the logging levels

You can see the current logging levels of the running Camel integrations by:

```
camel cmd logger
PID NAME AGE LOGGER LEVEL
90857 bar 2m48s root INFO
91103 foo 20s root INFO
```
The logging level can be changed at a runtime. For example, to change the level for the **foo** to DEBUG, run:

camel cmd logger --level=DEBUG foo

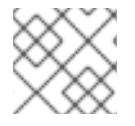

### **NOTE**

You can use **--all** to change logging levels for all running integrations.

### <span id="page-28-1"></span>5.3.16.4. Listing services

Some Camel integrations may host a service which clients can call, such as REST, or SOAP-WS, or socket-level services using TCP protocols. You can list the available services as shown in the example below:

camel get service PID NAME COMPONENT PROTOCOL SERVICE 1912 netty netty tcp tcp:localhost:4444 2023 greetings platform-http rest http://0.0.0.0:7777/camel/greetings/{name} (GET) 2023 greetings platform-http http http://0.0.0.0:7777/q/dev

Here, you can see the two Camel integrations. The netty integration hosts a TCP service that is available on port 4444. The other Camel integration hosts a REST service that can be called via GET only. The third integration comes with embedded web console (started with the **--console** option).

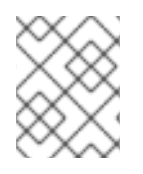

### **NOTE**

For a service to be listed the Camel components must be able to advertise the services using Camel [Console](https://camel.apache.org/manual/camel-console.html).

#### <span id="page-29-0"></span>5.3.16.4.1. Listing state of Circuit Breakers

If your Camel integration uses the Circuit [Breaker](https://camel.apache.org/components/4.4.x/eips/circuitBreaker-eip.html), then you can output the status of the breakers with Camel CLI as follows:

camel get circuit-breaker PID NAME COMPONENT ROUTE ID STATE PENDING SUCCESS FAIL REJECT 56033 mycb resilience4j route1 circuitBreaker1 HALF\_OPEN 5 2 3 0

Here we can see the circuit breaker is in **half open** state, that is a state where the breaker is attempting to transition back to closed, if the failures start to drop.

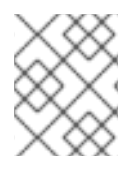

### **NOTE**

You can run the command with **watch** option to show the latest state, for example, **watch camel get circuit-breaker**.

# <span id="page-29-1"></span>5.3.17. Scripting from the terminal using pipes

You can execute a Camel CLI file as a script that is used for terminal scripting with pipes and filters.

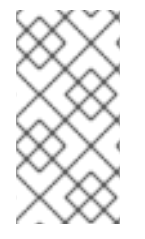

### **NOTE**

Every time the script is executed a JVM is started with Camel. This is not very fast or low on memory usage, so use the Camel CLI terminal scripting, for example, to use the many Camel components or Kamelets to more easily send or receive data from disparate IT systems.

This requires to add the following line in top of the file, for example, as in the **upper.yaml** file below:

```
///usr/bin/env jbang --quiet camel@apache/camel pipe "$0" "$@" ; exit $?
```

```
# Will upper-case the input
- from:
  uri: "stream:in"
  steps:
   - setBody:
      simple: "${body.toUpperCase()}"
   - to: "stream:out"
```
To execute this as a script, you need to set the execute file permission:

chmod +x upper.yaml

Then you can then execute this as a script:

echo "Hello\nWorld" | ./upper.yaml

This outputs:

HELLO WORLD

You can turn on the logging using **--logging=true** which then logs to **.camel-jbang/camel-pipe.log** file. The name of the logging file cannot be configured.

echo "Hello\nWorld" | ./upper.yaml --logging=true

#### <span id="page-30-0"></span>5.3.17.1. Using **stream:in** with line vs raw mode

When using **stream:in** to read data from **System in** then the Stream [Component](https://camel.apache.org/components/4.4.x/stream-component.html) works in two modes:

- line mode (default) reads input as single lines (separated by line breaks). Message body is a **String**.
- raw mode reads the entire stream until *end of stream*. Message body is a **byte[]**.

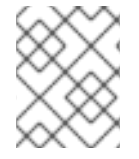

# **NOTE**

The default mode is due to historically how the stream component was created. Therefore, you may want to set **stream:in?readLine=false** to use raw mode.

#### <span id="page-30-1"></span>5.3.18. Running local Kamelets

You can use Camel CLI to try local Kamelets, without the need to publish them on GitHub or package them in a jar.

camel run --local-kamelet-dir=/path/to/local/kamelets earthquake.yaml

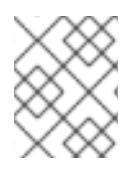

#### **NOTE**

When the kamelets are from local file system, then they can be live reloaded, if they are updated, when you run Camel CLI in **--dev** mode.

You can also point to a folder in a GitHub repository. For example:

camel run --local-kamelet-dir=https://github.com/apache/camel-kamelets-examples/tree/main/customkamelets user.java

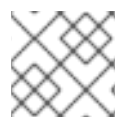

#### **NOTE**

If a kamelet is loaded from GitHub, then they cannot be live reloaded.

#### <span id="page-30-2"></span>5.3.19. Using the **platform-http** component

When a route is started from **platform-http** then the Camel CLI automatically includes a VertX HTTP server running on port 8080. following example shows the route in a file named **server.yaml**:

```
- from:
  uri: "platform-http:/hello"
  steps:
    - set-body:
      constant: "Hello World"
```
You can run this example with:

camel run server.yaml

And then call the HTTP service with:

\$ curl http://localhost:8080/hello Hello World%

#### <span id="page-31-0"></span>5.3.20. Using Java beans and processors

There is basic support for including regular Java source files together with Camel routes, and let the Camel CLI runtime compile the Java source. This means you can include smaller utility classes, POJOs, Camel Processors that the application needs.

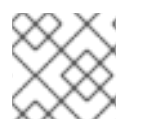

# **NOTE**

The Java source files cannot use package names.

# <span id="page-31-1"></span>5.3.21. Dependency Injection in Java classes

When running the Camel integrations with **camel-jbang**, the runtime is **camel-main** based. This means there is no Spring Boot, or Quarkus available. However, there is a support for using annotation based dependency injection in Java classes.

### <span id="page-31-2"></span>5.3.21.1. Using Spring Boot dependency injection

You can use the following Spring Boot annotations:

- **@org.springframework.stereotype.Component** or **@org.springframework.stereotype.Service** on class level to create an instance of the class and register in the [Registry](https://camel.apache.org/manual/registry.html).
- **@org.springframework.beans.factory.annotation.Autowired** to dependency inject a bean on a class field. **@org.springframework.beans.factory.annotation.Qualifier** can be used to specify the bean id.
- **@org.springframework.beans.factory.annotation.Value** to inject a property [placeholder.](https://camel.apache.org/manual/using-propertyplaceholder.html) Such as a property defined in **application.properties**.
- **@org.springframework.context.annotation.Bean** on a method to create a bean by invoking the method.

### <span id="page-31-3"></span>5.3.22. Debugging

There are two kinds of debugging available:

- **Java debugging** Java code debugging (Standard Java)
- **Camel route debugging** Debugging Camel routes (requires Camel tooling plugins)

#### <span id="page-31-4"></span>5.3.22.1. Java debugging

You can debug your integration scripts by using the **--debug** flag provided by JBang. However, to enable the Java debugging when starting the JVM, use the **jbang** command, instead of **camel** as shown:

jbang --debug camel@apache/camel run hello.yaml Listening for transport dt\_socket at address: 4004

As you can see the default listening port is 4004 but can be configured as described in JBang [debugging.](https://www.jbang.dev/documentation/guide/latest/debugging.html)

This is a standard Java debug socket. You can then use the IDE of your choice. You can add a **Processor** to put breakpoints hit during route execution (as opposed to route definition creation).

#### <span id="page-32-0"></span>5.3.22.2. Camel route debugging

The Camel route debugger is available by default (the **camel-debug** component is automatically added to the classpath). By default, it can be reached through JMX at the URL **service:jmx:rmi:///jndi/rmi://localhost:1099/jmxrmi/camel**. You can then use the Integrated Development Environment (IDE) of your choice.

#### <span id="page-32-1"></span>5.3.23. Health Checks

The status of health checks is accessed using the Camel CLI from the CLI as follows:

camel get health PID NAME AGE ID RL STATE RATE SINCE MESSAGE 61005 mybind 8s camel/context R UP 2/2/- 1s/3s/-

Here you can see the Camel is **UP**. The application has been running for 8 seconds, and there are two health checks invoked.

The output shows the **default** level of checks as:

- **CamelContext** health check
- Component specific health checks (such as from **camel-kafka** or **camel-aws**)
- Custom health checks
- Any check which are not **UP**

The **RATE** column shows three numbers separated by **/**. So **2/2/-** means 2 checks in total, 2 successful and no failures. The two last columns will reset when a health check changes state as this number is the number of consecutive checks that was successful or failure. So if the health check starts to fail then the numbers could be:

camel get health PID NAME AGE ID RL STATE RATE SINCE MESSAGE 61005 mybind 3m2s camel/context R UP 77/-/3 1s/-/17s some kind of error

Here you can see the numbers is changed to **77/-/3**. This means the total number of checks is 77. There is no success, but the check has been failing 3 times in a row. The **SINCE** column corresponds to the **RATE**. So in this case you can see the last check was 1 second ago, and that the check has been failing for 17 second in a row.

You can use **--level=full** to output every health checks that will include consumer and route level checks

You can use **--level=full** to output every health checks that will include consumer and route level checks as well.

A health check may often be failed due to an exception was thrown which can be shown using **--trace** flag:

camel get health --trace PID NAME AGE ID RL STATE RATE SINCE MESSAGE 61038 mykafka 6m19s camel/context R UP 187/187/- 1s/6m16s/- 61038 mykafka 6m19s camel/kafka-consumer-kafka-not-secure… R DOWN 187/-/187 1s/- /6m16s KafkaConsumer is not ready - Error: Invalid url in bootstrap.servers: value ---------------------------------------------------------------------------------------------------- STACK-TRACE ---------------------------------------------------------------------------------------------------- PID: 61038 NAME: mykafka AGE: 6m19s CHECK-ID: camel/kafka-consumer-kafka-not-secured-source-1 STATE: DOWN RATE: 187 SINCE: 6m16s METADATA: bootstrap.servers = value group.id = 7d8117be-41b4-4c81-b4df-cf26b928d38a route.id = kafka-not-secured-source-1  $topic = value$ MESSAGE: KafkaConsumer is not ready - Error: Invalid url in bootstrap.servers: value org.apache.kafka.common.KafkaException: Failed to construct kafka consumer at org.apache.kafka.clients.consumer.KafkaConsumer.<init>(KafkaConsumer.java:823) at org.apache.kafka.clients.consumer.KafkaConsumer.<init>(KafkaConsumer.java:664) at org.apache.kafka.clients.consumer.KafkaConsumer.<init>(KafkaConsumer.java:645) at org.apache.kafka.clients.consumer.KafkaConsumer.<init>(KafkaConsumer.java:625) at org.apache.camel.component.kafka.DefaultKafkaClientFactory.getConsumer(DefaultKafkaClientFactory .java:34) at org.apache.camel.component.kafka.KafkaFetchRecords.createConsumer(KafkaFetchRecords.java:241  $\lambda$ at org.apache.camel.component.kafka.KafkaFetchRecords.createConsumerTask(KafkaFetchRecords.java :201) at org.apache.camel.support.task.ForegroundTask.run(ForegroundTask.java:123) at org.apache.camel.component.kafka.KafkaFetchRecords.run(KafkaFetchRecords.java:125) at java.base/java.util.concurrent.Executors\$RunnableAdapter.call(Executors.java:515) at java.base/java.util.concurrent.FutureTask.run(FutureTask.java:264) at java.base/java.util.concurrent.ThreadPoolExecutor.runWorker(ThreadPoolExecutor.java:1128) at java.base/java.util.concurrent.ThreadPoolExecutor\$Worker.run(ThreadPoolExecutor.java:628) at java.base/java.lang.Thread.run(Thread.java:829) Caused by: org.apache.kafka.common.config.ConfigException: Invalid url in bootstrap.servers: value at org.apache.kafka.clients.ClientUtils.parseAndValidateAddresses(ClientUtils.java:59)

at org.apache.kafka.clients.ClientUtils.parseAndValidateAddresses(ClientUtils.java:48) at org.apache.kafka.clients.consumer.KafkaConsumer.<init>(KafkaConsumer.java:730) ... 13 more

#### Here you can see that the health check fails because of the

**org.apache.kafka.common.config.ConfigException** which is due to invalid configuration: **Invalid url in bootstrap.servers: value**.

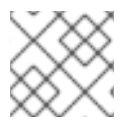

## **NOTE**

Use **camel get health --help** to see all the various options.

# <span id="page-34-0"></span>5.4. LISTING WHAT CAMEL COMPONENTS IS AVAILABLE

Camel comes with a lot of artifacts out of the box which are:

- components
- data formats
- expression languages
- miscellaneous components
- kamelets

You can use the Camel CLI to list what Camel provides using the **camel catalog** command. For example, to list all the components:

camel catalog components

To see which Kamelets are available:

camel catalog kamelets

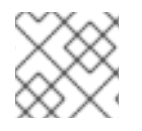

# **NOTE**

Use **camel catalog --help** to see all possible commands.

### <span id="page-34-1"></span>5.4.1. Displaying component documentation

The **doc** goal can show quick documentation for every component, dataformat, and kamelets. For example, to see the kafka component run:

camel doc kafka

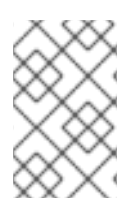

# **NOTE**

The documentation is not the full documentation as shown on the website, as the Camel CLI does not have direct access to this information and can only show a basic description of the component, but include tables for every configuration option.

To see the documentation for jackson dataformat:

camel doc jackson

In some rare cases then there may be a component and dataformat with the same name, and the **doc** goal prioritizes components. In such a situation you can prefix the name with dataformat, for example:

camel doc dataformat:thrift

You can also see the kamelet documentation such as shown:

camel doc aws-kinesis-sink

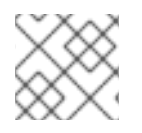

# **NOTE**

See [Supported](https://access.redhat.com/documentation/en-us/red_hat_integration/2023.q1/html/kamelets_reference/index) Kamelets for the list of supported kamelets.

#### <span id="page-35-0"></span>5.4.1.1. Browsing online documentation from the Camel website

You can use the **doc** command to quickly open the url in the web browser for the online documentation. For example to browse the kafka component, you use **--open-url**:

camel doc kafka --open-url

This also works for data formats, languages, kamelets.

camel doc aws-kinesis-sink --open-url

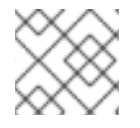

### **NOTE**

To just get the link to the online documentation, then use **camel doc kafka --url**.

### <span id="page-35-1"></span>5.4.1.2. Filtering options listed in the tables

Some components may have many options, and in such cases you can use the **--filter** option to only list the options that match the filter either in the name, description, or the group (producer, security, advanced).

For example, to list only security related options:

camel doc kafka --filter=security

To list only something about **timeout**:

camel doc kafka --filter=timeout

# <span id="page-35-2"></span>5.5. GATHERING LIST OF DEPENDENCIES

The dependencies are automatically resolved when you work with Camel CLI. This means that you do not have to use a build system like Maven or Gradle to add every Camel components as a dependency.

However, you may want to know what dependencies are required to run the Camel integration. You can use the **dependencies** command to see the dependencies required. The command output does not output a detailed tree, such as **mvn dependencies:tree**, as the output is intended to list which Camel components, and other JARs needed (when using Kamelets).

The dependency output by default is **vanilla** Apache Camel with the **camel-main** as runtime, as shown:

camel dependency org.apache.camel:camel-dsl-modeline:4.0.0 org.apache.camel:camel-health:4.0.0 org.apache.camel:camel-kamelet:4.0.0 org.apache.camel:camel-log:4.0.0 org.apache.camel:camel-rest:4.0.0 org.apache.camel:camel-stream:4.0.0 org.apache.camel:camel-timer:4.0.0 org.apache.camel:camel-yaml-dsl:4.0.0 org.apache.camel.kamelets:camel-kamelets-utils:0.9.3 org.apache.camel.kamelets:camel-kamelets:0.9.3

The output is by default a line per maven dependency in GAV format (groupId:artifactId:version).

You can specify the **Maven** format for the the output as shown:

camel dependencies --output=maven <dependency> <groupId>org.apache.camel</groupId> <artifactId>camel-main</artifactId> <version>4.0.0</version> </dependency> <dependency> <groupId>org.apache.camel</groupId> <artifactId>camel-dsl-modeline</artifactId> <version>4.0.0</version> </dependency> <dependency> <groupId>org.apache.camel</groupId> <artifactId>camel-health</artifactId> <version>4.0.0</version> </dependency> <dependency> <groupId>org.apache.camel</groupId> <artifactId>camel-kamelet</artifactId> <version>4.0.0</version> </dependency> <dependency> <groupId>org.apache.camel</groupId> <artifactId>camel-log</artifactId> <version>4.0.0</version> </dependency> <dependency> <groupId>org.apache.camel</groupId> <artifactId>camel-rest</artifactId> <version>4.0.0</version> </dependency> <dependency> <groupId>org.apache.camel</groupId>

<artifactId>camel-stream</artifactId> <version>4.0.0</version> </dependency> <dependency> <groupId>org.apache.camel</groupId> <artifactId>camel-timer</artifactId> <version>4.0.0</version> </dependency> <dependency> <groupId>org.apache.camel</groupId> <artifactId>camel-yaml-dsl</artifactId> <version>4.0.0</version> </dependency> <dependency> <groupId>org.apache.camel.kamelets</groupId> <artifactId>camel-kamelets-utils</artifactId> <version>0.9.3</version> </dependency> <dependency> <groupId>org.apache.camel.kamelets</groupId> <artifactId>camel-kamelets</artifactId> <version>0.9.3</version> </dependency>

You can also choose the target runtime as either`quarkus` or **spring-boot** as shown:

camel dependencies --runtime=spring-boot org.springframework.boot:spring-boot-starter-actuator:3.1.4 org.springframework.boot:spring-boot-starter-web:3.1.4 org.apache.camel.springboot:camel-spring-boot-engine-starter:4.0.0 org.apache.camel.springboot:camel-dsl-modeline-starter:4.0.0 org.apache.camel.springboot:camel-kamelet-starter:4.0.0 org.apache.camel.springboot:camel-log-starter:4.0.0 org.apache.camel.springboot:camel-rest-starter:4.0.0 org.apache.camel.springboot:camel-stream-starter:4.0.0 org.apache.camel.springboot:camel-timer-starter:4.0.0 org.apache.camel.springboot:camel-yaml-dsl-starter:3.20 org.apache.camel.kamelets:camel-kamelets-utils:0.9.3 org.apache.camel.kamelets:camel-kamelets:0.9.3

# <span id="page-37-0"></span>5.6. OPEN API

Camel CLI allows to quickly expose an Open API service using **contract first** approach, where you have an existing OpenAPI specification file. Camel CLI bridges each API endpoints from the OpenAPI specification to a Camel route with the naming convention **direct:<operationId>**. This make it quicker to implement a Camel route for a given operation.

See the [OpenAPI](https://github.com/apache/camel-kamelets-examples/tree/main/jbang/open-api) example for more details.

# <span id="page-37-1"></span>5.7. TROUBLESHOOTING

When you use JBang, it stores the state in **~/.jbang** directory. This is also the location where JBang stores downloaded JARs. Camel JBang also downloads the needed dependencies while running. However, these dependencies are downloaded to your local Maven repository **~/.m2**. So when you

troubleshoot the problems such as an outdated JAR while running the Camel JBang, try to delete these directories, or parts of it.

# <span id="page-38-0"></span>5.8. EXPORTING TO CAMEL SPRING BOOT

You can **export** your Camel CLI integration to a traditional Java based project such as Spring Boot or Quarkus. You may want to do this after you have built a prototype using Camel CLI, and are in the need of a traditional Java based project with more need for Java coding, or to use the powerful runtimes of Spring Boot, Quarkus or vanilla Camel Main.

# <span id="page-38-1"></span>5.8.1. Exporting to Camel Spring Boot

The command **export --runtime=spring-boot** exports your current Camel CLI file(s) to a Maven based Spring Boot project with files organized in **src/main/** folder structure.

For example, to export to the Spring Boot using the Maven groupId **com.foo** and the artifactId **acme** and with version **1.0-SNAPSHOT**, run:

camel export --runtime=spring-boot --gav=com.foo:acme:1.0-SNAPSHOT

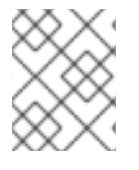

#### **NOTE**

This will export to the **current** directory, this means that files are moved into the needed folder structure.

To export to another directory, run:

```
camel export --runtime=spring-boot --gav=com.foo:acme:1.0-SNAPSHOT --directory=../myproject
```
When exporting to the Spring Boot, the Camel version defined in the **pom.xml** or **build.gradle** is the same version as Camel CLI uses. However, you can specify a different Camel version as shown:

camel export --runtime=spring-boot --gav=com.foo:acme:1.0-SNAPSHOT --directory=../myproject - camel-spring-boot-version=4.4.0.redhat\_00028

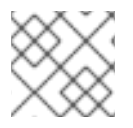

#### **NOTE**

See the possible options by running the **camel export --help** command for more details.

# <span id="page-38-2"></span>5.8.2. Exporting with Camel CLI included

When exporting to Spring Boot, Quarkus or Camel Main, the Camel JBang CLI is not included out of the box. To continue to use the Camel CLI (that is **camel**), you need to add **camel:cli-connector** in the **- deps** option, as shown:

camel export --runtime=quarkus --gav=com.foo:acme:1.0-SNAPSHOT --deps=camel:cli-connector - directory=../myproject

# <span id="page-38-3"></span>5.8.3. Configuring the export

The export command by default loads the configuration from **application.properties** file which is used for exporting specific parameters such as selecting the runtime and java version.

The following options related to **exporting**, can be configured in the **application.properties** file:

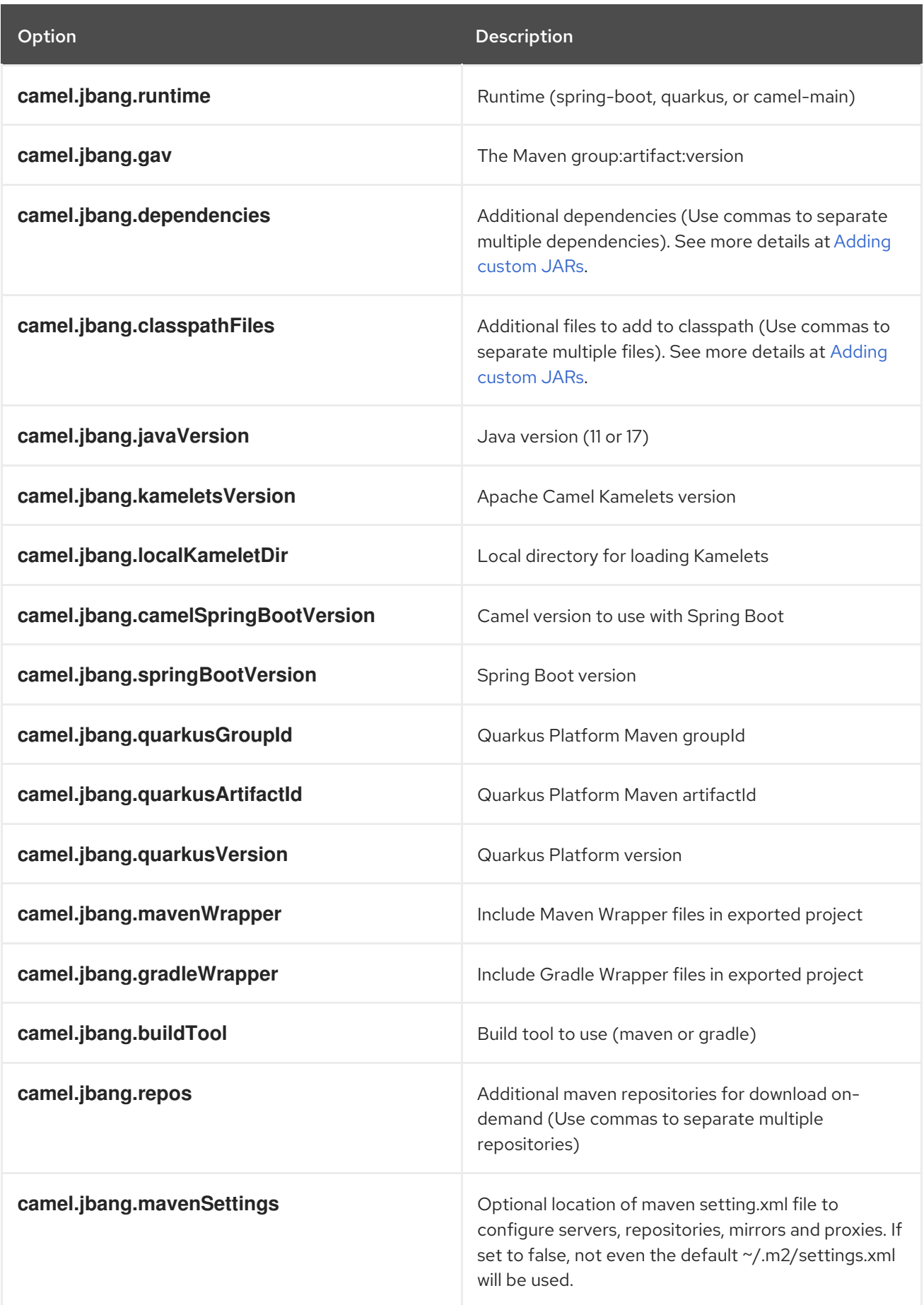

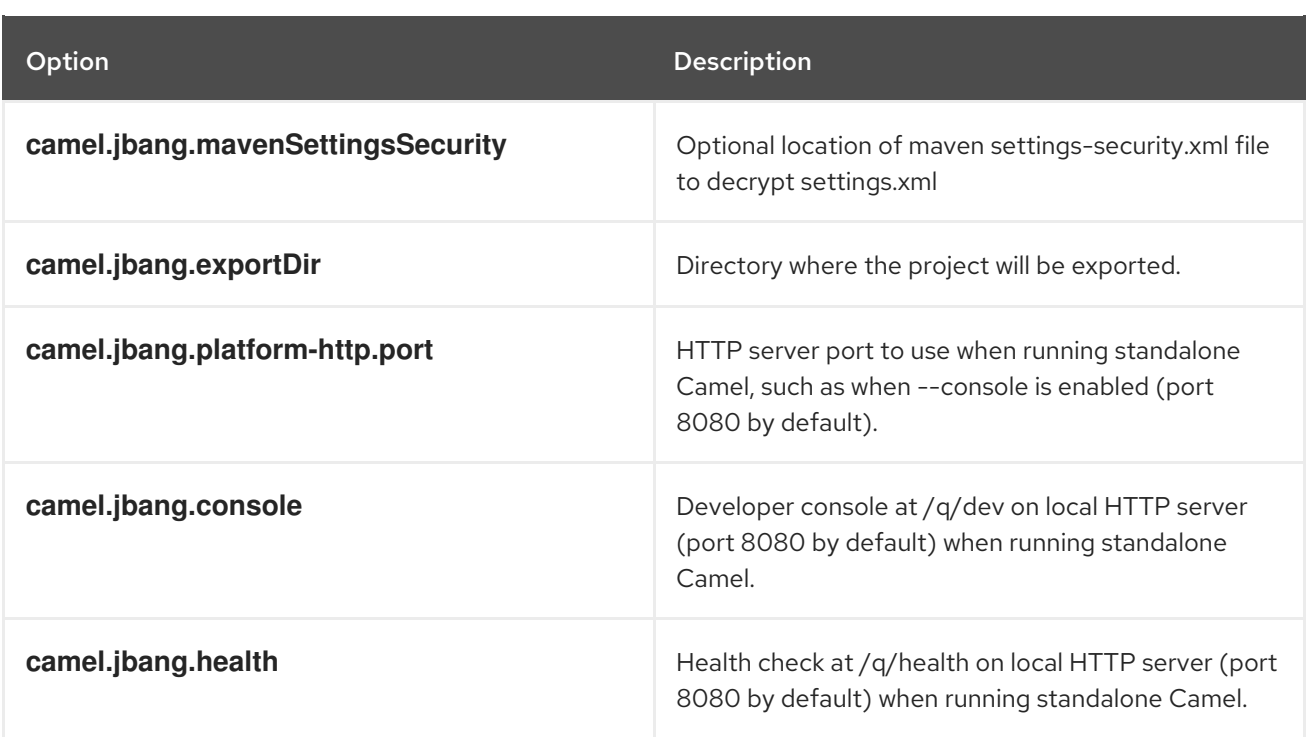

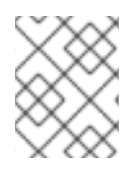

#### **NOTE**

These are the options from the export command. You can see more details and default values using **camel export --help**.

# <span id="page-40-0"></span>5.8.4. Configuration

Camel CLI config command is used to store and use the user configuration. This eliminates the need to specify CLI options each time. For example, to run a different Camel version, use:

camel run \* --camel-version=4.4.0.redhat\_00014

the **camel-version** can be added to the user configuration such as:

camel config set camel-version=4.4.0.redhat\_00014

The **run** command uses the user configuration:

camel run \*

The user configuration file is stored in **~/.camel-jbang-user.properties**.

#### <span id="page-40-1"></span>5.8.4.1. Set and unset configuration

Every Camel CLI option is added to the user configuration. For example, to export a simple project such as

camel init foo.yaml camel config set gav=com.foo:acme:1.0-SNAPSHOT camel config set runtime=spring-boot camel config set deps=org.apache.camel.springboot:camel-timer-starter camel config set camel-spring-boot-version=4.4.0.redhat\_00028

camel config set additional-properties=openshift-maven-plugin-version=1.16.1.redhat-00018

camel export

User configuration keys are unset using the following:

camel config unset camel-spring-boot-version

#### <span id="page-41-0"></span>5.8.4.2. List and get configurations

User configuration keys are listed using the following:

camel config list

The output for the above mentioned configuration is as follows.

runtime = spring-boot deps = org.apache.camel.springboot:camel-timer-starter gav = com.foo:acme:1.0-SNAPSHOT

To obtain a value for the given key, use the **get** command.

camel config get gav

com.foo:acme:1.0-SNAPSHOT

#### <span id="page-41-1"></span>5.8.4.3. Placeholders substitutes

User configuration values can be used as placeholder substitutes with command line properties, for example:

camel config set repos=https:*//maven.repository.redhat.com/ga*

```
camel run 'Test.java' --logging-level=info --repos=#repos,https://packages.atlassian.com/maven-
external
```
In this example, since repos is set in the user configuration (config set) and the camel run command declares the placeholder #repos, camel run will replace the placeholder so that both repositories will be used during the execution. Notice, that to refer to the configuration value the syntax is #optionName eg #repos.

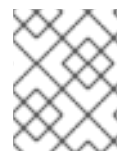

### **NOTE**

The placeholder substitution only works for every option that a given Camel command has. You can see all the options a command has using **camel run --help**.

# <span id="page-41-2"></span>5.8.5. Troubleshooting

When you use JBang, it stores the state in **~/.jbang** directory. This is also the location where JBang stores downloaded JARs. Camel CLI also downloads the needed dependencies while running. However, these dependencies are downloaded to your local Maven repository **~/.m2**. So when you troubleshoot

the problems such as an outdated JAR while running the Camel CLI, try to delete these directories, or parts of it.

# <span id="page-42-0"></span>5.9. EXPORTING TO RED HAT BUILD OF APACHE CAMEL FOR **QUARKUS**

You can **export** your Camel CLI integration to a traditional Java based project. You may want to do this after you have built a prototype using Camel CLI, and are in the need of a traditional Java based project with more need for Java coding, or to use the powerful runtimes of Quarkus or vanilla Camel Main.

# <span id="page-42-1"></span>5.9.1. Exporting to Red Hat build of Apache Camel for Quarkus

The command **export --runtime=quarkus** exports your current Camel CLI file(s) to a Maven based project with files organized in **src/main/** folder structure.

For example, to export using the **quarkus** runtime, the maven groupID **com.foo**, the artifactId **acme**, and the version **1.0-SNAPSHOT** into the **camel-quarkus-jbang** directory, run:

camel export --runtime=quarkus --gav=com.foo:acme:1.0-SNAPSHOT --quarkus-groupid=com.redhat.quarkus.platform --quarkus-version=3.8.4.redhat-00002 - deps=org.apache.camel.quarkus:camel-quarkus-timer,org.apache.camel.quarkus:camel-quarkusmanagement,org.apache.camel.quarkus:camel-quarkus-cli-connector - repos=https://indy.psi.redhat.com/api/content/maven/group/static/ --directory=camel-quarkus-jbang

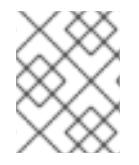

# **NOTE**

This will export to the **current** directory, this means that files are moved into the needed folder structure.

To export to another directory, run:

camel export --runtime=quarkus --gav=com.foo:acme:1.0-SNAPSHOT --directory=../myproject

When exporting, the Camel version defined in the **pom.xml** or **build.gradle** is the same version as Camel CLI uses. However, you can specify the different Camel version as shown:

camel export --runtime=quarkus --gav=com.foo:acme:1.0-SNAPSHOT --directory=../myproject -quarkus-version=3.2.6.SP1-redhat-00001

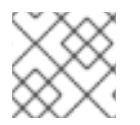

### **NOTE**

See the possible options by running the **camel export --help** command for more details.

# <span id="page-42-2"></span>5.9.2. Exporting with Camel CLI included

When exporting to Quarkus or Camel Main, the Camel JBang CLI is not included out of the box. To continue to use the Camel CLI (that is **camel**), you need to add **camel:cli-connector** in the **--deps** option, as shown:

camel export --runtime=quarkus --gav=com.foo:acme:1.0-SNAPSHOT --deps=camel:cli-connector -directory=../myproject

# <span id="page-43-0"></span>5.9.3. Configuring the export

The export command by default loads the configuration from **application.properties** file which is used for exporting specific parameters such as selecting the runtime and java version.

The following options related to **exporting**, can be configured in the **application.properties** file:

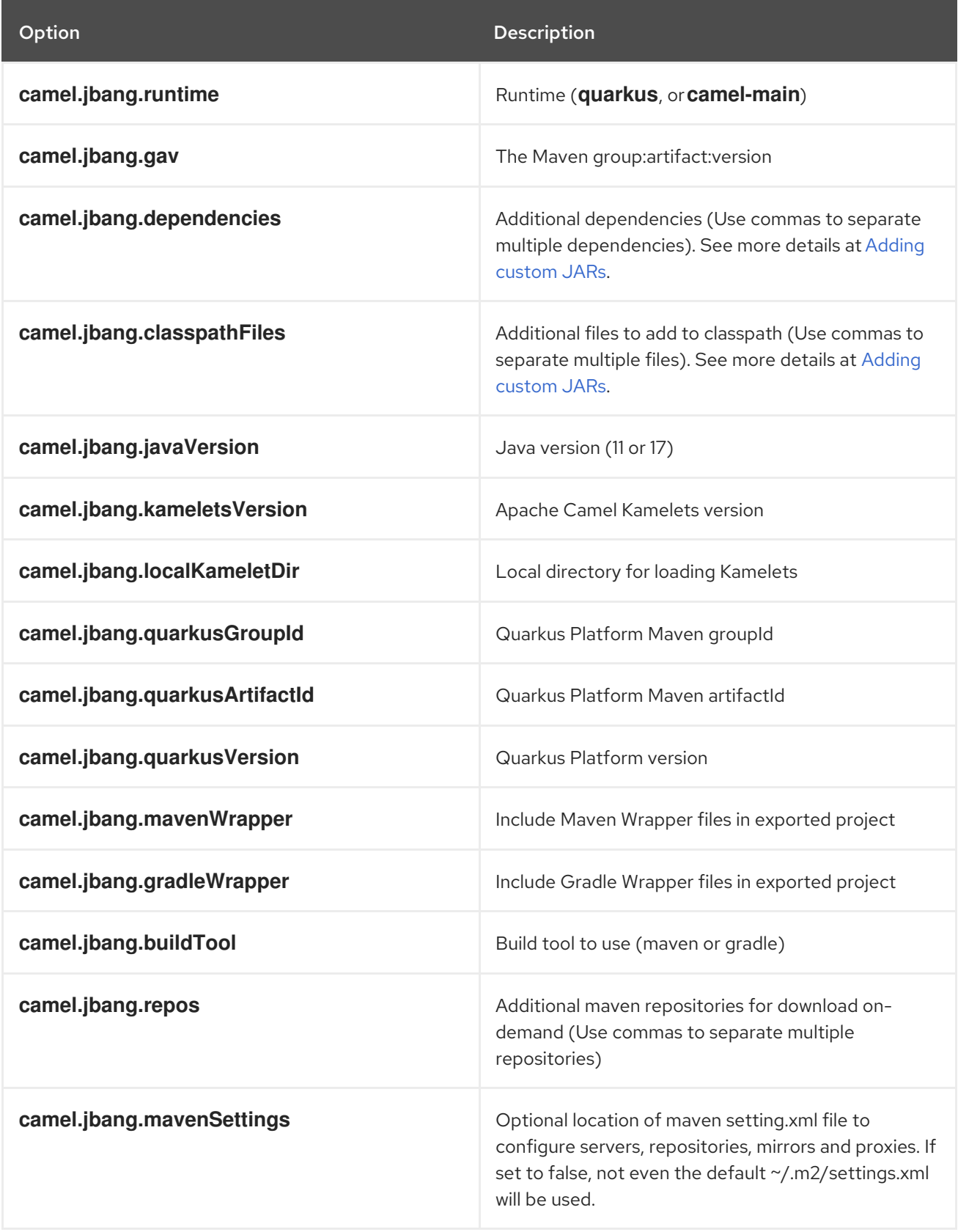

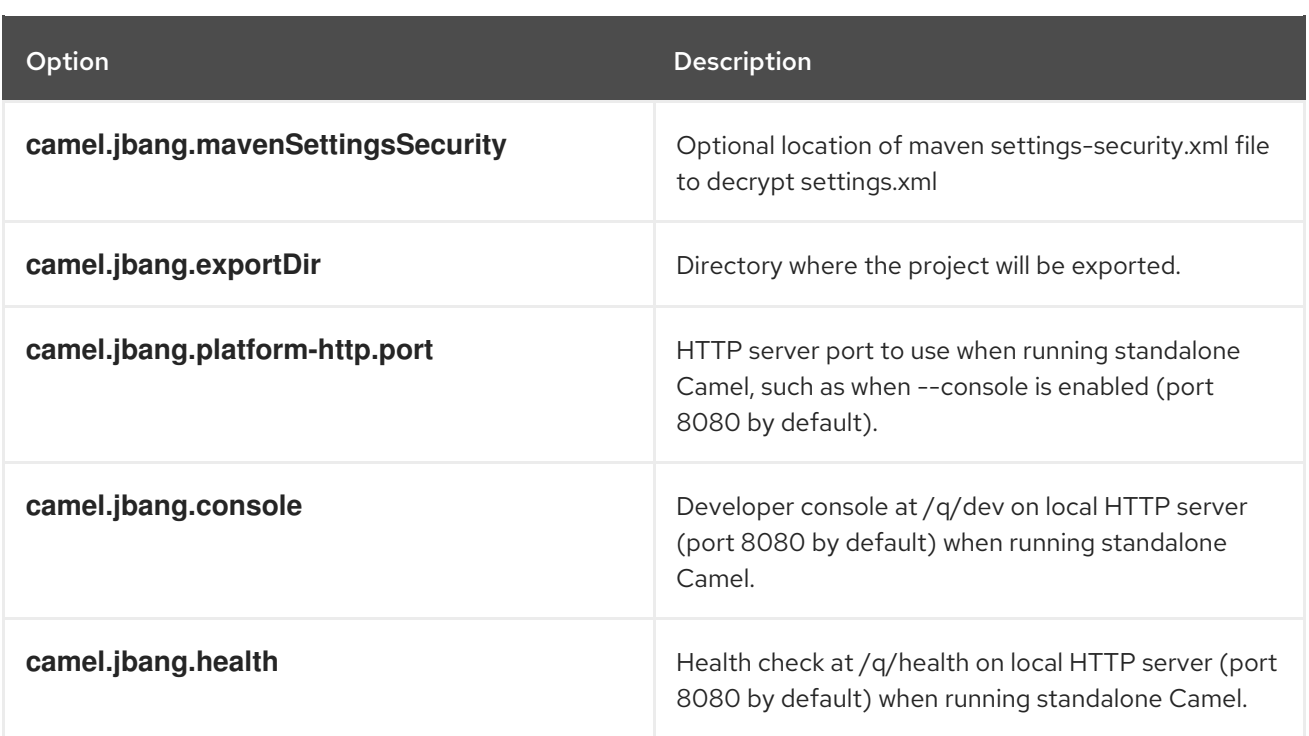

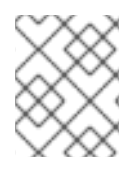

#### **NOTE**

These are the options from the export command. To view more details and default values, run: **camel export --help**.

# <span id="page-44-0"></span>5.9.4. Configuration

Camel CLI config command is used to store and use the user configuration. This eliminates the need to specify CLI options each time. For example, to run a different Camel version, use:

camel run \* --camel-version=4.4.0.redhat\_00014

the **camel-version** can be added to the user configuration such as:

camel config set camel-version=4.4.0.redhat\_00014

The **run** command uses the user configuration:

camel run \*

The user configuration file is stored in **~/.camel-jbang-user.properties**.

#### <span id="page-44-1"></span>5.9.4.1. Set and unset configuration

Every Camel CLI option is added to the user configuration. For example:

camel config set gav=com.foo:acme:1.0-SNAPSHOT camel config set runtime=quarkus camel config set deps=org.apache.camel.quarkus:camel-timer,camel:management,camel:cliconnector camel config set camel-version=4.4.0.redhat\_00014 camel config set camel-quarkus-version={CamelQuarkusVersion}

To export the configuration:

camel export

To initialize the camel app:

camel init foo.yaml

To run the camel app:

camel run foo.yaml --repos=https://indy.psi.redhat.com/api/content/maven/group/static/

To unset user configuration keys:

camel config unset camel-quarkus-version

# <span id="page-45-0"></span>5.9.4.2. List and get configurations

User configuration keys are listed using the following:

camel config list

The output for the above mentioned configuration is as follows.

runtime = spring-boot deps = org.apache.camel.springboot:camel-timer-starter gav = com.foo:acme:1.0-SNAPSHOT

To obtain a value for the given key, use the **get** command.

camel config get gav

com.foo:acme:1.0-SNAPSHOT

### <span id="page-45-1"></span>5.9.4.3. Placeholders substitutes

User configuration values can be used as placeholder substitutes with command line properties, for example:

camel config set repos=https://maven.repository.redhat.com/ga

```
camel run 'Test.java' --logging-level=info --repos=#repos,https://packages.atlassian.com/maven-
external
```
In this example, since repos is set in the user configuration (config set) and the camel run command declares the placeholder #repos, camel run will replace the placeholder so that both repositories will be used during the execution. Notice, that to refer to the configuration value the syntax is #optionName eg #repos.

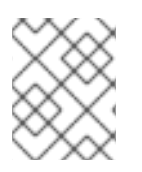

# **NOTE**

The placeholder substitution only works for every option that a given Camel command has. You can see all the options a command has using **camel run --help**.

# <span id="page-46-0"></span>5.9.5. Troubleshooting

When you use JBang, it stores the state in **~/.jbang** directory. This is also the location where JBang stores downloaded JARs. Camel CLI also downloads the needed dependencies while running.

However, these dependencies are downloaded to your local Maven repository **~/.m2**. So when you troubleshoot the problems such as an outdated JAR while running the Camel CLI, try to delete these directories, or parts of it.